# 决策制定指南

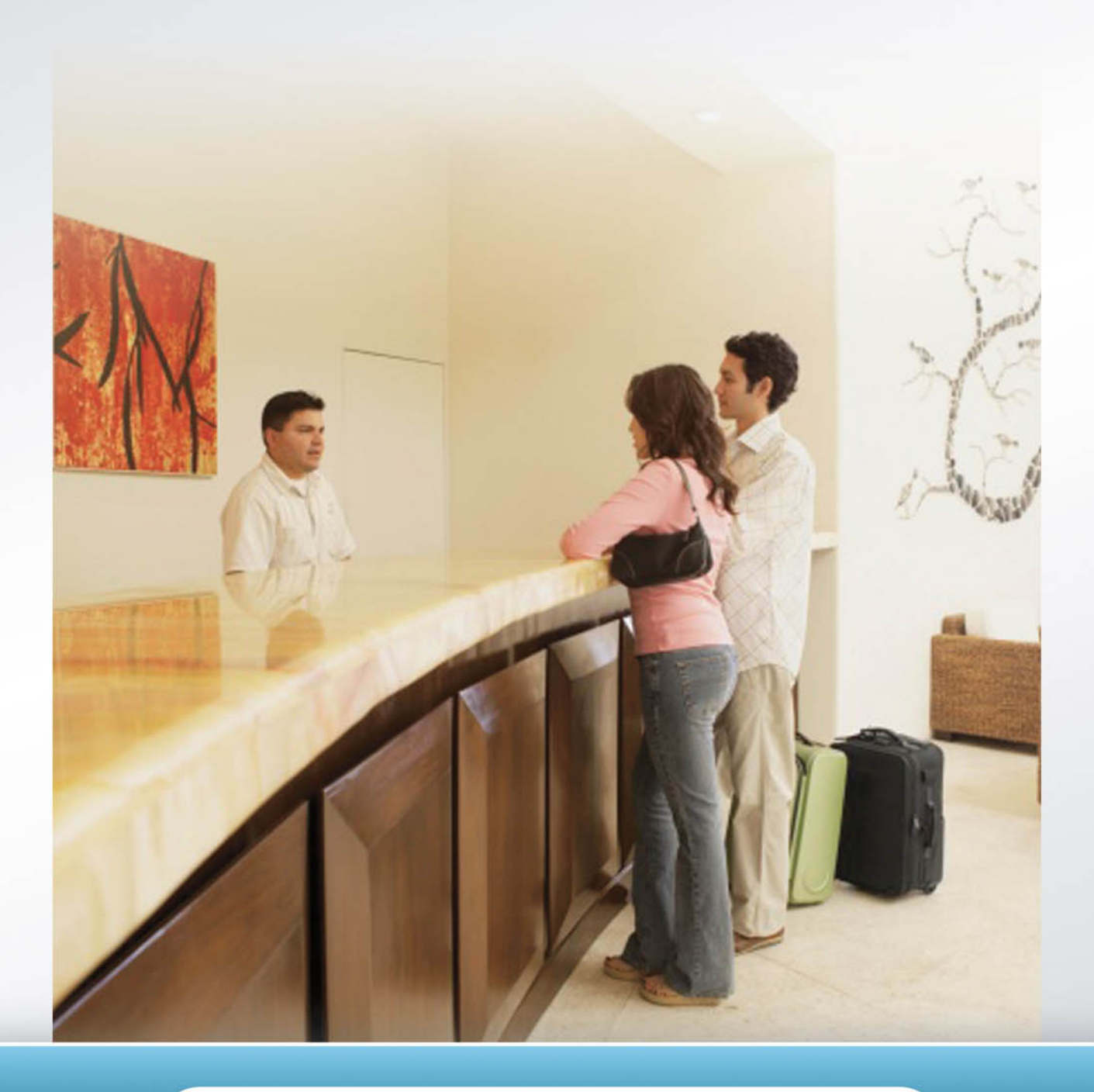

# on | service<sup>9</sup>

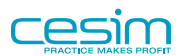

决策制定指南 版权 © 2011 cesim@cesim.com

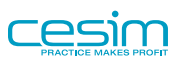

### 目录

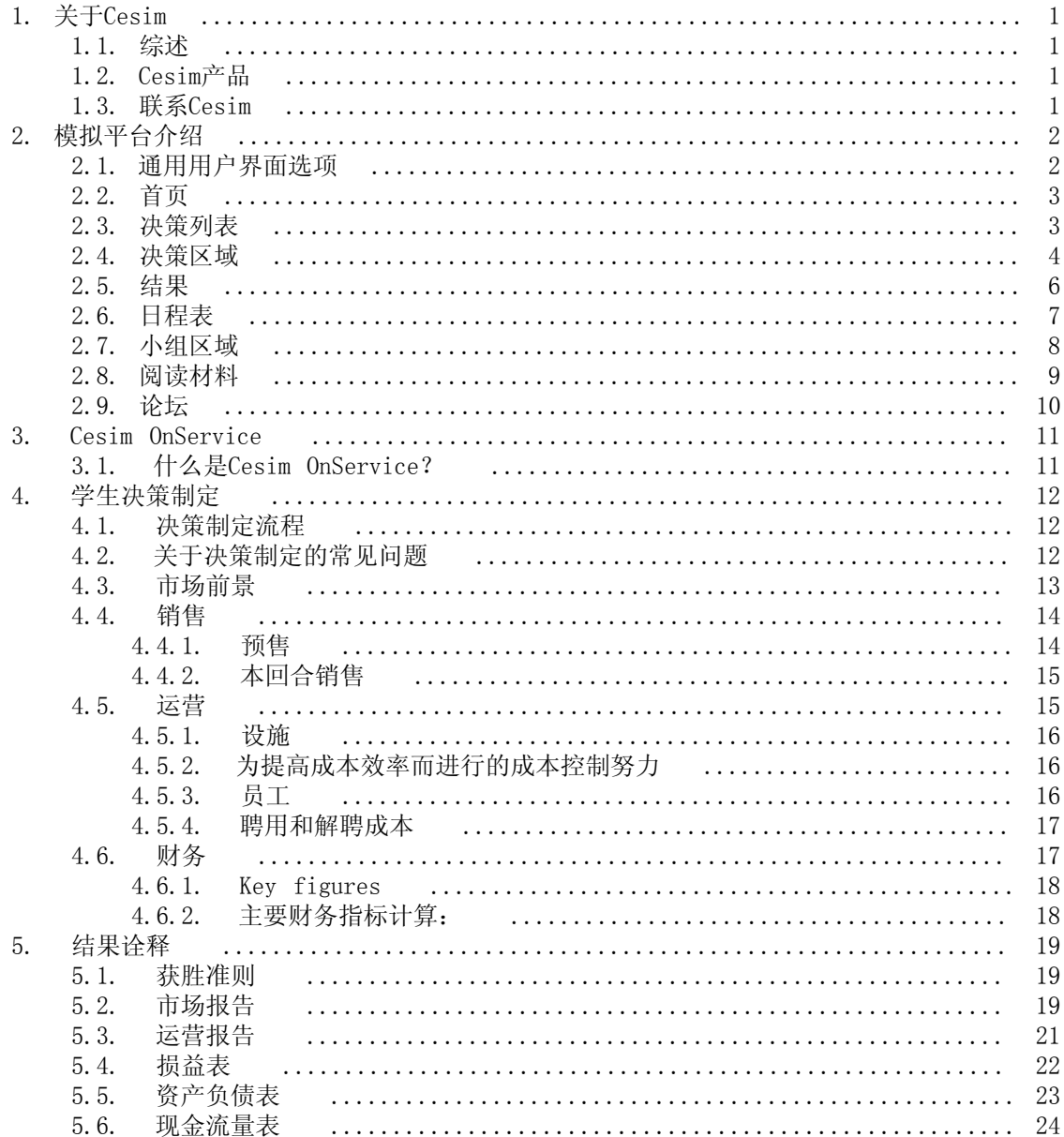

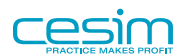

# <span id="page-3-0"></span>第 1 章 关于Cesim

## <span id="page-3-1"></span>1.1. 综述

Cesim为企业、院校和其他教育机构提供使用方便,实用性强的商务模拟课程,模拟课程也可以 同其他商务课程相结合。Cesim成立于1996年,总部坐落于芬兰,通过其分公司和合作伙伴网络 在全球运营。

### <span id="page-3-2"></span>1.2.  $Cesim\vec{r}$

Cesim为院校和教育机构提供四种模拟课程:

• Cesim Global Challenge®

为战略和国际商务而设计的在线模拟课程,它让学生领略并理解在多变而且竞争激烈的市场环 境中,公司全球运营的复杂性。

• SimBrand

以营销管理为基础的在线模拟课程,帮助学生理解营销决策的整体性,并在整个过程中注重公 司利润。

• OnService

服务管理型在线模拟课程,帮助学生理解并掌握在中小型服务企业的成功因素。

• Hospitality

酒店管理在线模拟课程,帮助学生实践和学习中小型酒店和餐厅的管理和运营。

• SimFirm

入门级企业运营在线模拟,有助于加深对高竞争的国际商务环境下现代企业中不同部门如何协 作从而实现企业盈利的理解。

模拟课程的进行可以从几天到整个学期。模拟课程开始后,其所进行的回合数、日程表以及小组 构架都可以进行调整。

### <span id="page-3-3"></span>1.3. 联系Cesim

Cesim Oy Arkadiankatu 21 A 00100 Helsinki Finland tel. +358 9 406 660 http://www.cesim.com/ finland@cesim.com

v1.71

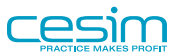

# <span id="page-4-0"></span>第 2 章 模拟平台介绍

### <span id="page-4-1"></span>2.1. 通用用户界面选项

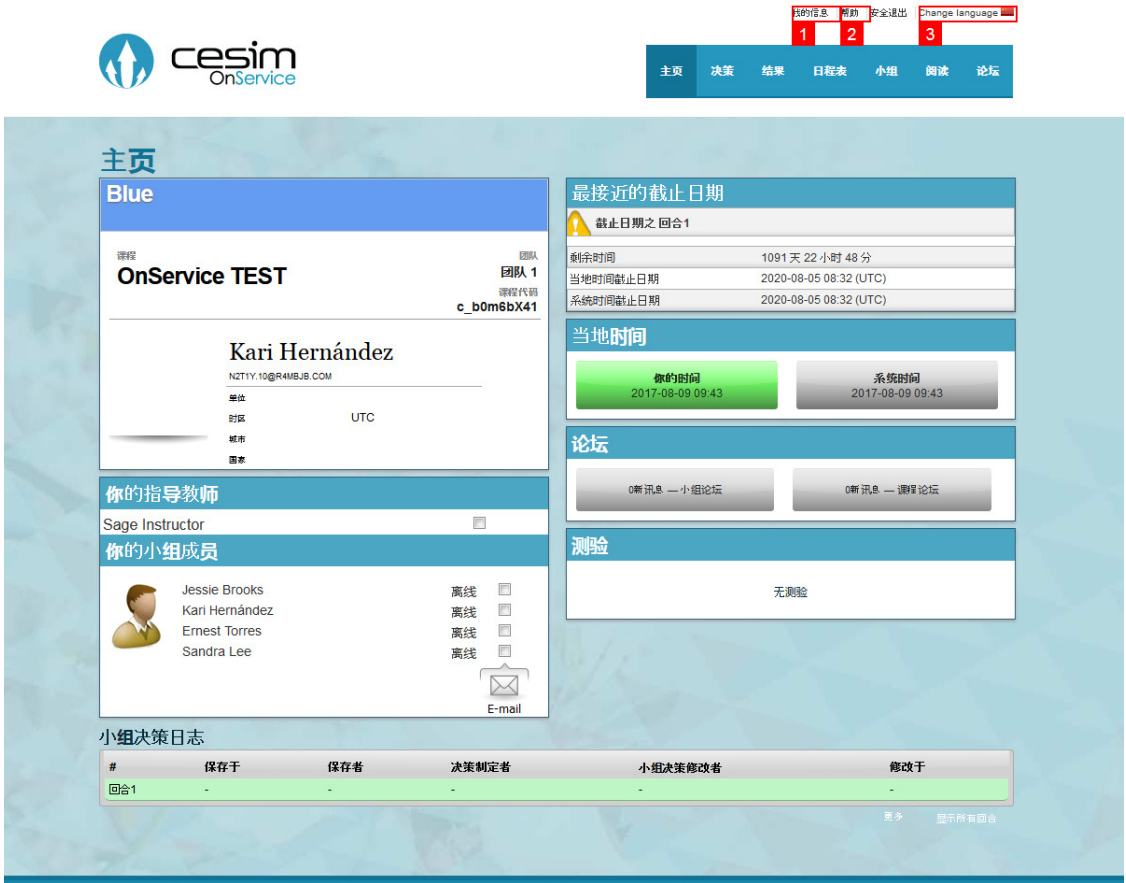

1. 我的信息-通过此页面,你可以添加个人数据以个性化你的Cesim用户帐户,这些信息将出现 在用户界面的不同区域。你可以在这里修改密码,也可以修改你的邮箱。在此页面的底部, 有两个复选框,你可以决定是否要接收自动的邮件提醒。

强烈建议所有的学生使用真实的邮箱,否则有可能会错过游戏过程中的重要信息。同时, "忘记 密码"功能也通过邮件找回,如果使用无效的邮箱会导致密码无法找回。

- 2. 帮助-当你遇到任何与模拟相关的问题的时候,这是一个最好的与Cesim支持团队联系的方 式。请注意其他的与课程相关的信息,请咨询你的指导教师。
- 3. 更改语言-你可以在这里找到游戏支持的语言,并在任何时候更改用户界面的语言。

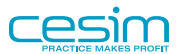

<span id="page-5-0"></span>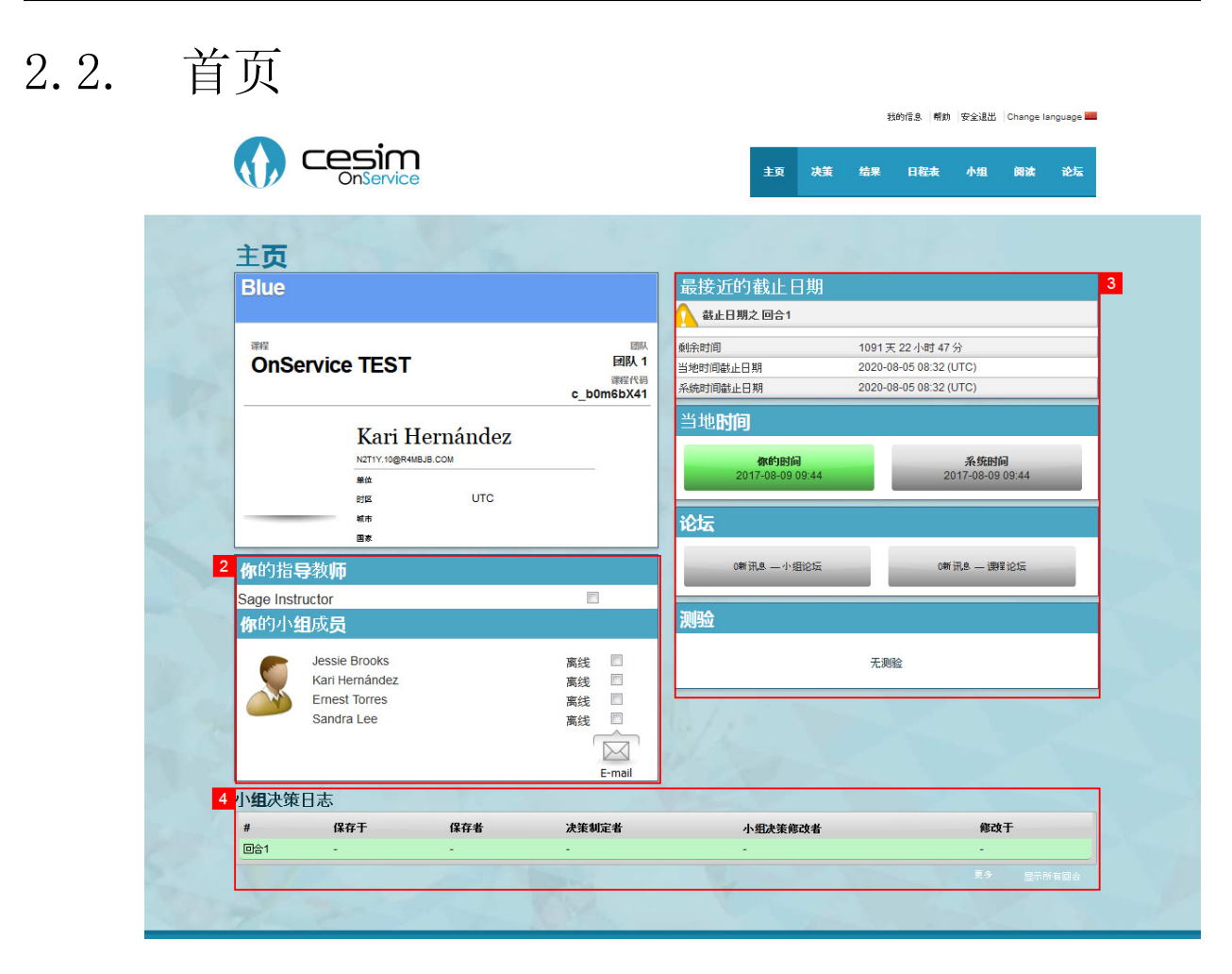

#### 1. 用户信息

- 2. 邮件功能-它可以让你轻松的通过邮件联系到你的组员和指导教师。通过便捷的复选框来选择 你想要联系的人。
- 3. 这个板块显示了该课程的所有的重要数据。在顶部你可以看到上个回合的重要指标。在它下 面,你可以找到关于回合截止时间的信息,论坛的消息以及测验的信息。
- 4. 小组决策日志-你可以在这里看到小组成员的决策保存的情况。请留意该面板底部的"显示所 有回合"和"更多"按钮。默认条件下,你只能看到当前回合的最近的决策保存情况。使用 这两个按钮可以让你将面板扩展到显示所有回合以及每一回合的每一次的决策保存。同时要 注意的是在团队决策列(更多信息请查阅指南中的决策列表一节)制定的决策不会在日志中 显示更多细节,只会显示"小组决策修改者"。

### <span id="page-5-1"></span>2.3. 决策列表

Cesim模拟提供给用户一个创新型的决策制定区域,在这里小组成员可以很好的控制整个决策制 定的流程。决策列表分为两个部分:每个学生自己的个人决策区域和小组决策区域。请注意,每 回合到了截止时间以后,回合的结果只会根据小组决策区域的决策来计算。在每回合游戏的进行 过程中,你可以在决策列表找到已修改决策的高亮的单元格。

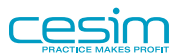

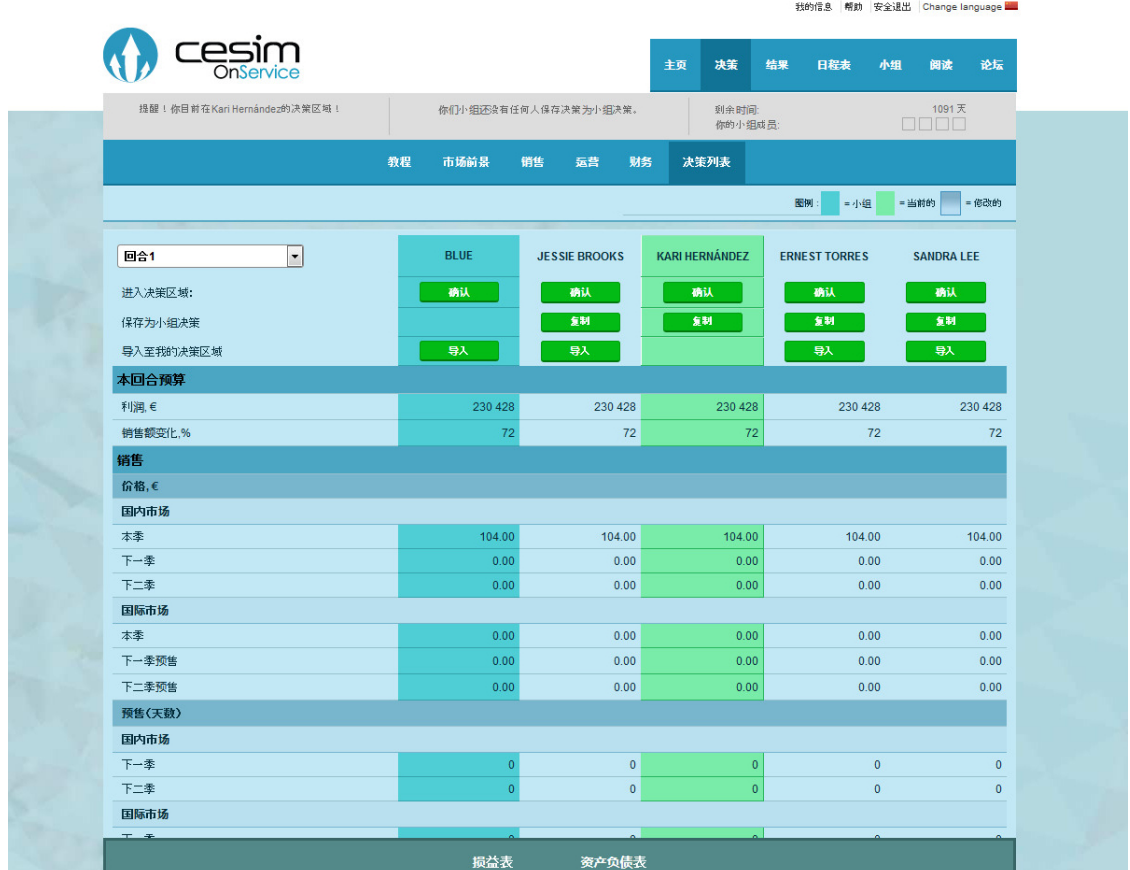

以下会介绍几个决策列表中提供的决策制定流程管理的工具。

- 1. 回合选择下拉列表:使用下拉列表选择你想要查看的回合。你可以通过选择先前的回合来查 看之前各回合的决策,尽管你已经不能修改它们。
- 2. "确认"按钮允许用户进入其他小组成员的决策区域或者进入团队决策的区域。请注意,所 做的修改将会被保存在你进入的决策区域。任何直接在小组决策区域修改的决策将在回合结 束后直接作为最终决策参与结果的计算。
- 3. "复制"按钮会将一个小组成员的决策复制为小组决策。一旦复制成功,以前的小组决策将 不能找回。在回合结束前,你可以任意将个人决策复制到小组决策。请注意,如果直接在小 组决策区域做决策,则不需要任何额外的步骤,决策将直接参与回合结束后的结果计算。
- 4. "导入"按钮可以将小组或者其他组员的决策导入到自己的决策区域。一旦导入,你原先的 决策将不能恢复。被导入的组员的决策将不会有任何变化。
- 5. 本回合预算显示了根据当前决策的预计利润以及与前一个可比较回合相比的"销售额变化  $(\%)$  "

### <span id="page-6-0"></span>2.4. 决策区域

决策区域被分为若干个基于不同分类的主题(比如需求,生产等等)。请根据决策制定指南来决 定从哪里开始你的决策制定以及决策制定的顺序。一些区域需要先填写,因为它们会影响到一些 计算以及预计值。

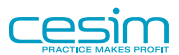

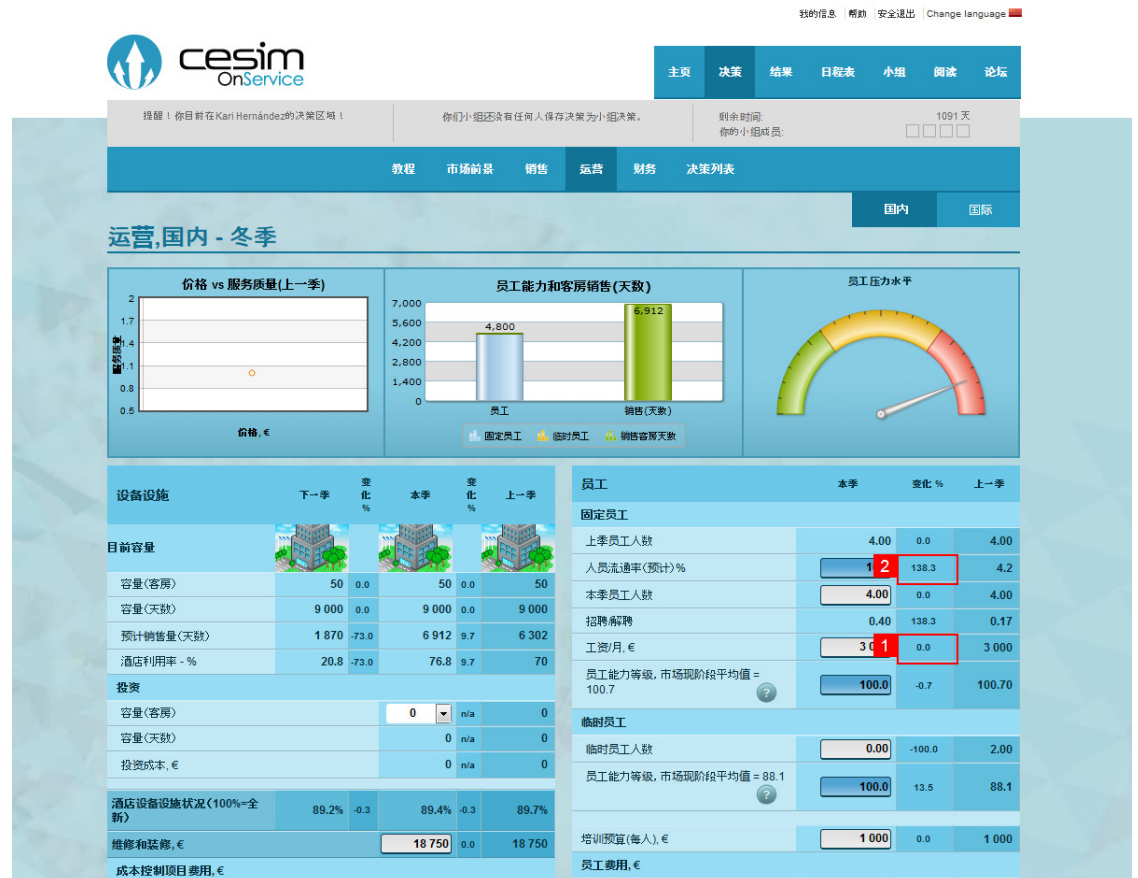

实际的决策需输入到各自的指定区域。一般而言有三种类型的决策区域:

- 1. 白色的单元格里,你可以输入自己的决策。
- 2. 高亮的单元格里,你可以估计你的销售,员工流失率等等。这些估计值将会作为系统给出的 预算的基础。
- 3. 下拉列表被用作一些需要具体选项的特定的决策。

当你做出决策,系统会自动更新预算。

请注意游戏中的两个决策制定区域,这很重要。第一个是学生的个人决策自定区域。每个小组成 员都有自己的决策制定区域,他们可以任意修改他们的决策并查看预算结果。每个学生登录后会 默认进入自己的决策区域。在个人决策区域做出满意的决策后,可以通过"复制"按钮把决策复 制到第二个决策区域类型-小组决策区域中。一旦复制成功,这一系列决策将会被用来计算回合 的结果。

此外,决策可以直接在小组决策区域制定。一个小组成员可以在决策列表里通过"确认"按钮进 入小组决策区域。任何决策的修改都会被自动保存,如果没有修改,将会被用到之后的回合结果 计算中。请注意如果一个小组成员的决策被保存覆盖了之前直接在小组区域做出的决策,这些决 策将不能恢复,除非在复制之前有其他的小组成员将小组决策导入到了个人区域。

一旦回合结束,游戏将根据小组决策区域里的决策自动开始计算本回合的结果。如果决策没有直 接在小组区域做出,在回合结束前请再次确认个人决策被保存为小组决策。

我的信息 帮助 安全退出 Change language

## <span id="page-8-0"></span>2.5. 结果

正如前面所提到的,回合结果在回合结束后会立刻根据小组决策计算得出。游戏允许你在任何时 间通过选择结果页的下拉列表查看过往回合的结果,包括练习回合。同时你还可以使用一些特殊 的功能,比如可下载的excel版本的回合结果以及一些重要指标的幻灯片。

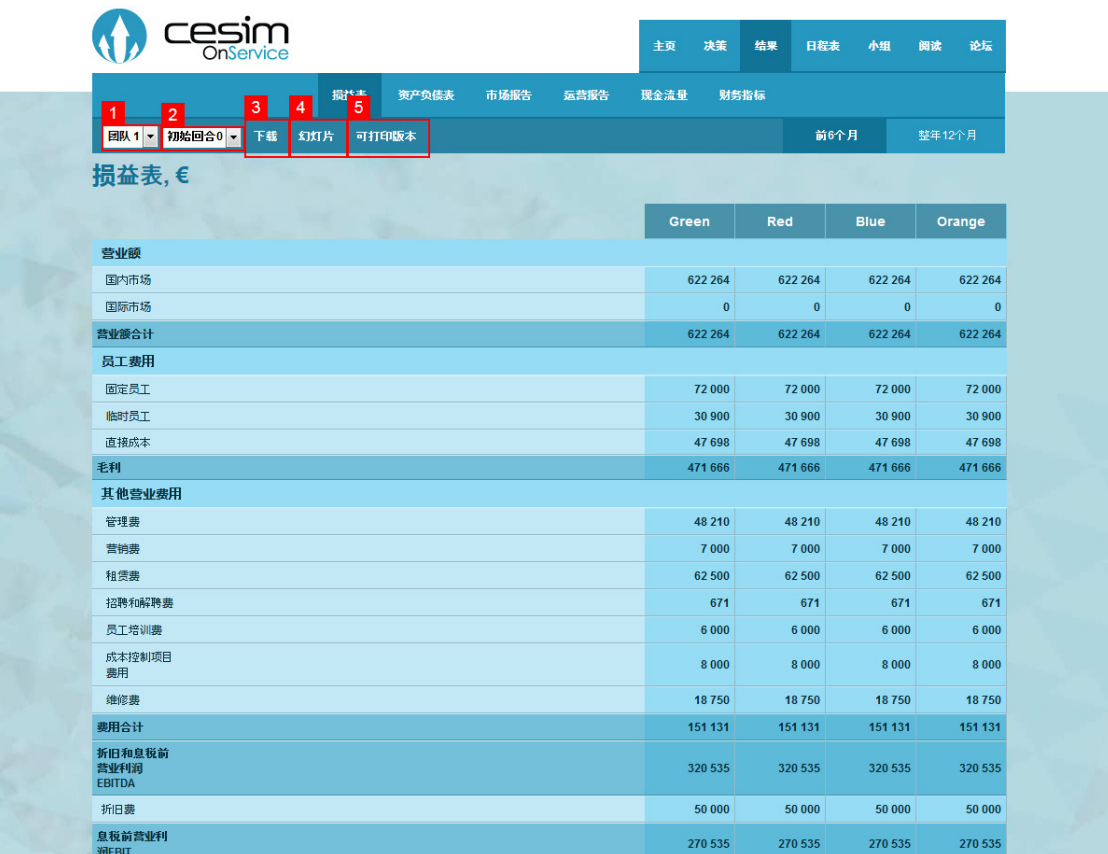

1. 团队选择下拉列表可以让你选择当前课程中的任何团队。

- 2. 回合选择下拉列表可以用来选择你想要查看的回合结果。
- 3. 使用"下载"按钮来下载一个在excel文档中的所选回合结果。
- 4. 使用"幻灯片"按钮来查看当前回合一些重要指标的幻灯片。
- 5. 使用"可打印版本"按钮来打印回合结果。

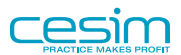

<span id="page-9-0"></span>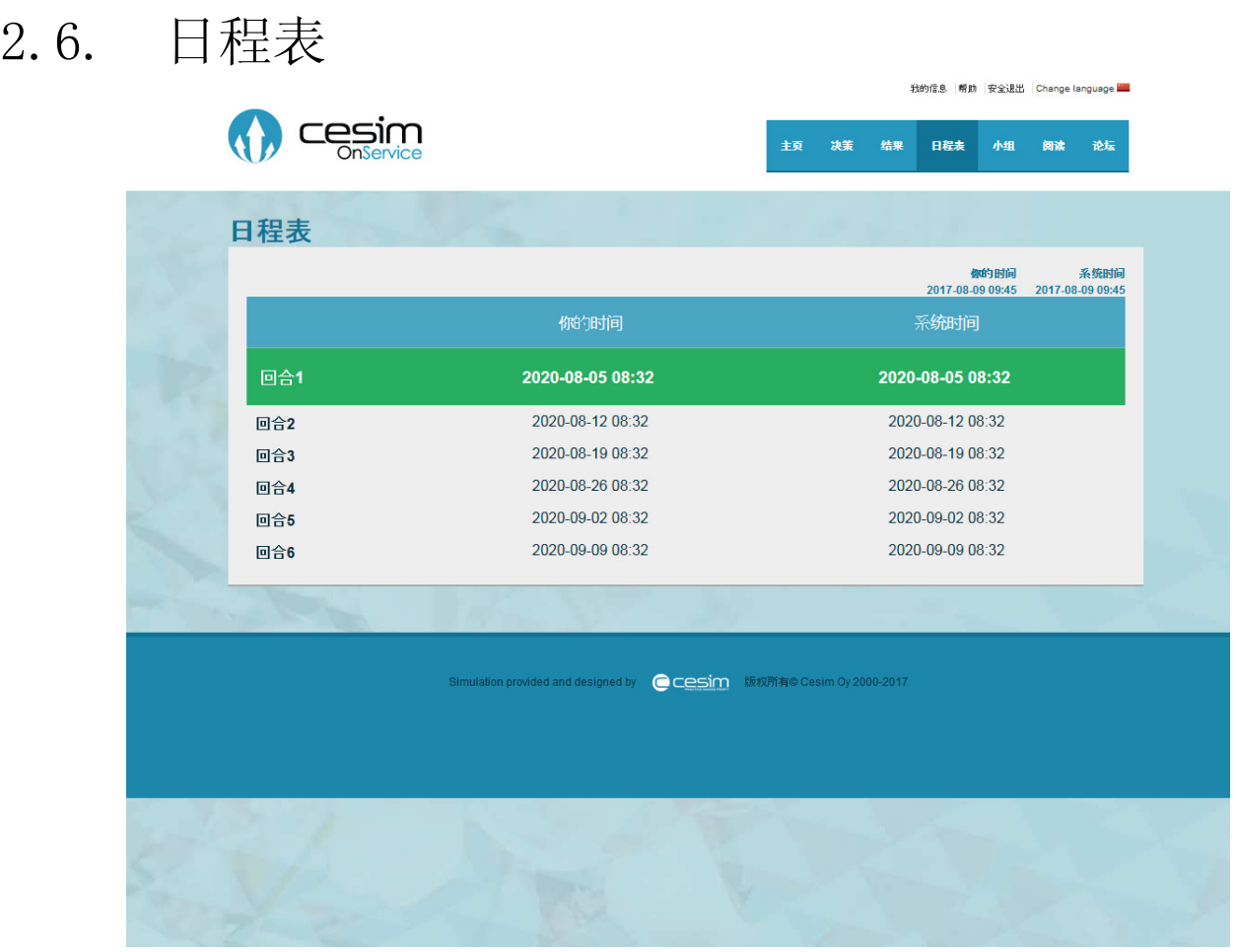

在日程表页面,你可以看到一个课程的回合列表,包含了每一回合的截止时间。为了避免用户的 电脑和系统时间不符,这个页面把你的时间和课程设置的系统时间都显示了出来。

模拟游戏通常在开始的阶段会有练习回合。请注意练习回合的结果对之后实际回合的结果并没有 任何影响,而仅仅是用作熟悉游戏和练习预测结果。一旦练习回合结束,游戏将会重新被设置回 初始的市场情况。

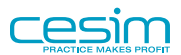

<span id="page-10-0"></span>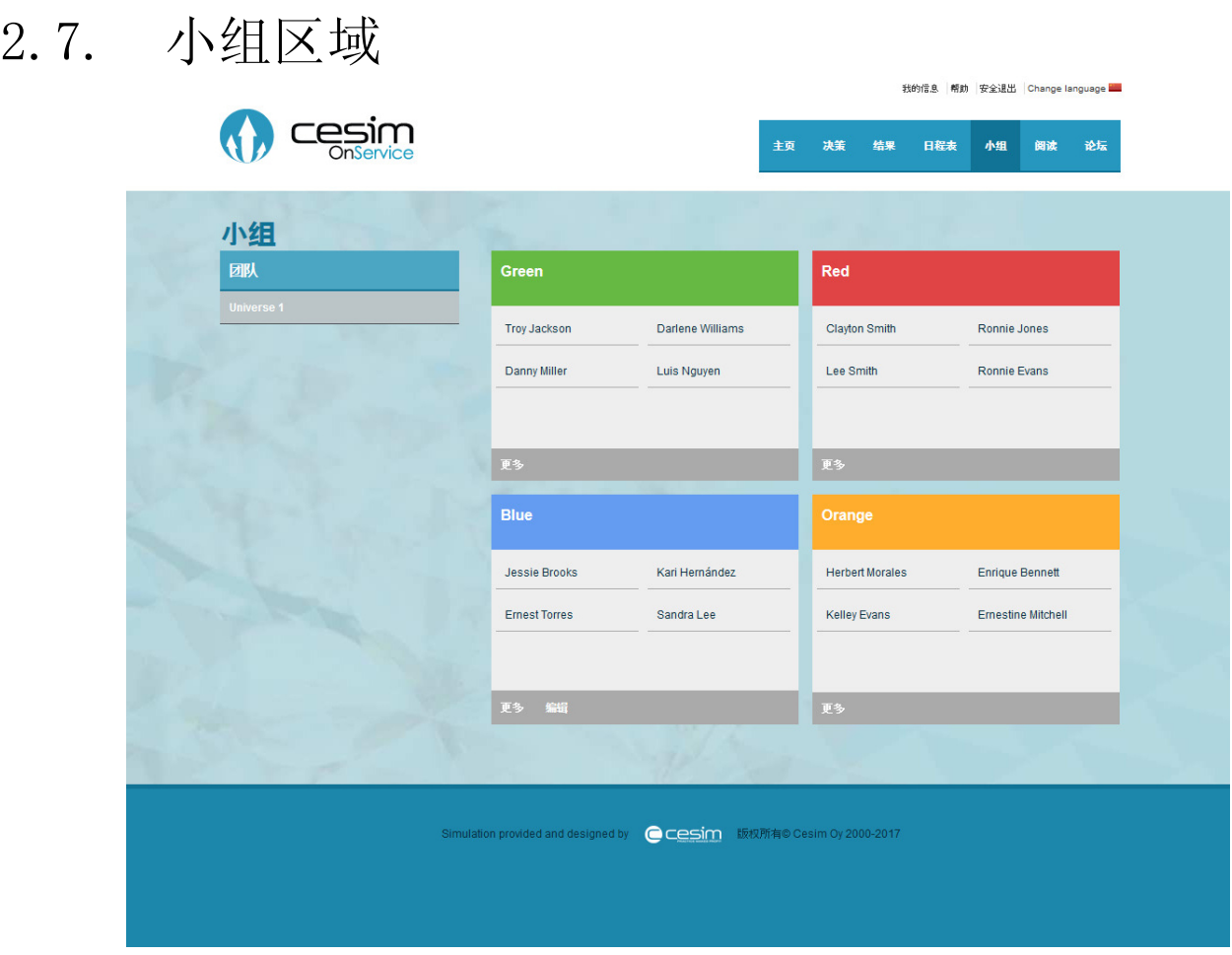

在小组区域,你可以看到课程中所有团队所有小组的成员的信息。你可以编辑小组信息,例如小 组名称,口号以及小组介绍。

当其他小组未满员且现在处于第一个回合(如有练习回合,则是第一个练习回合)截止时间之前 时, 在"小组区域"页面未满员的小组名字下会出现"加入小组"按钮。您可以点击该按钮以加 入到相应小组。在第一个回合结束后,如果您还想调到其他小组,请向您的指导老师申请,此时 只有她/他有权限进行组员调配。

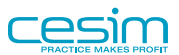

# <span id="page-11-0"></span>2.8. 阅读材料

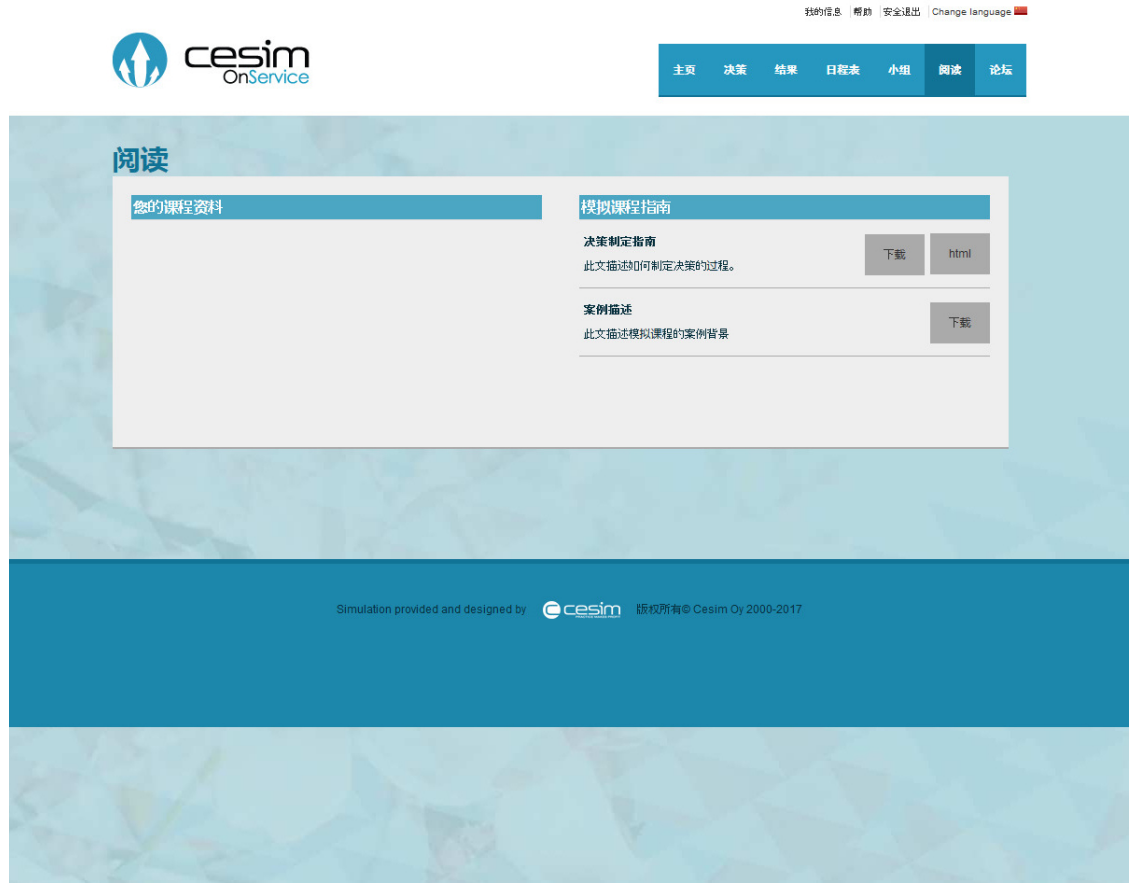

这一个页面里包括了所有理解和享受模拟游戏所需的资料。一般而言阅读材料里包括了决策制定 指南和案例描述。指导教师也可以上传自定义案例相关的材料到此页面。

决策制定指南会告诉你模拟的基础知识,比如用户界面的功能,如何制定决策,做决策是应该考 虑的问题以及每回合进行决策的一般顺序。

案例描述提供了关于在课程中使用的商业案例的信息。包括了行业形势的总体理解,行业趋势, 未来挑战等等。特定的案例相关参数也将在案例描述中给出。

在这里,有些模拟还提供视频教程可供参考。

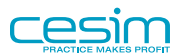

<span id="page-12-0"></span>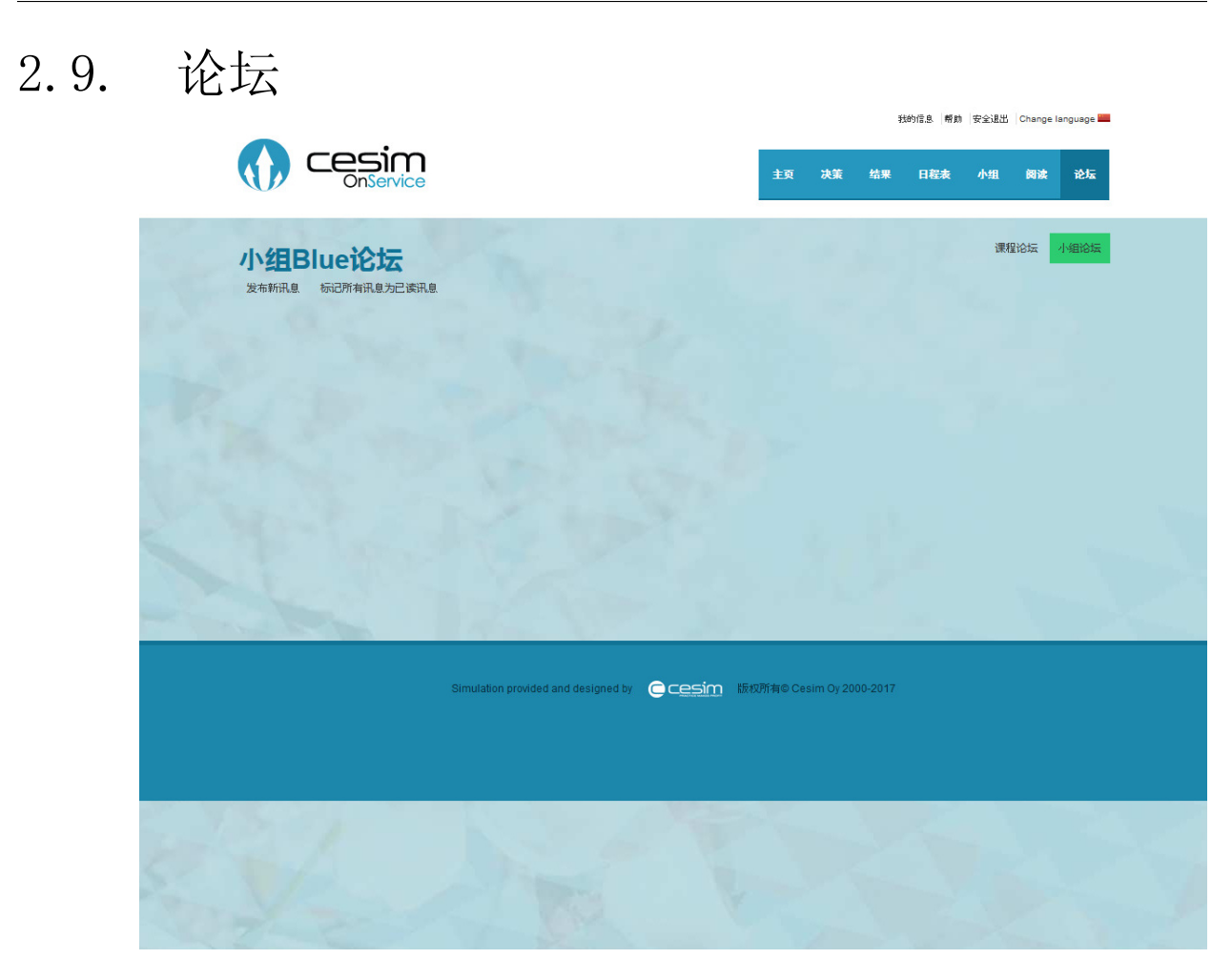

论坛是一个当你无法与指导教师和同学面对面交流时的一个绝佳的交流途径。比起使用电子邮 件,使用论坛的好处在于每一个人都可以看到论坛里的讨论并提出自己的见解。

论坛分为小组论坛和课程论坛。从名字就可以看出,小组论坛里只有同小组的成员可以看到发出 的帖子并进行回复。而课程论坛则是对课程中所有人都开放的,无论你在哪个团队或小组。

指导教师可以阅读并回复所有论坛里的帖子。由于课堂论坛的里的帖子所有人可见,在其中提问 可以使所有人收益并减少老师一对一答复产生的工作量;小组论坛是发表各成员的非公开想法、 记录小组内部决定的理想场所,组员在可以随时随地查阅之前的信息记录以帮助决策。

除非在我的信息中设置了禁用了邮件通知,在小组论坛有新的帖子的时候,用户将会收到邮件的 提醒。

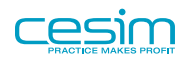

# <span id="page-13-0"></span>第 3 章 Cesim OnService

### <span id="page-13-1"></span>3.1. 什么是Cesim OnService?

Cesim OnService 是一款基于网络平台的模拟培训课程, 指导教师和学生可以不受时间和地点 限制在线进行学习。

Cesim OnService 模拟课程是为那些想给学生一个真正的管理中小服务型企业过程, 但又不必 花费大量的时间在课程操作上的指导教师而设计的。 它把在线学习系统和商战模拟很好地结合 在一起。

学生们的任务是经营一家在21世纪快速发展环境下的虚拟家庭式酒店。 学生们将面临战略决策 的挑战, 如在新市场中拓展业务。 学生们需要负责酒店的人力资源管理、酒店容量管理、投资 管理、服务质量、客房定价和市场推广, 并制定出一系列有效可行的战略。

本模拟课程有若干个旺季和淡季决策回合组成。 模拟课程的最终目的是股东价值最大化。

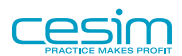

# <span id="page-14-0"></span>第 4 章 学生决策制定

### <span id="page-14-1"></span>4.1. 决策制定流程

操作指南将在你开始制定决策时为你提供帮助。 在决策之初, 你可以根据操作指南中的步骤进 行决策。 以后, 你也可以根据你自己的步骤进行决策。

在开始制定决策前, 我们建议你打印出一份操作指南放在手边以便阅读, 这将会对你在开始做 出决策时很有帮助。

## <span id="page-14-2"></span>4.2. 关于决策制定的常见问题

决策制定过程通常从分析上一回合的结果开始。 你可以在"结果"中找到所有回合的结果报 告。 在分析结果后, 你可以开始新一回合的决策制定。 比如说, 你查看并分析了第一回合的 结果报告, 那么你将开始制定第二回合的决策。 在课程一开始, 你可以看到初始回合的结果 报告, 这时, 你开始制定练习回合的决策。 在练习回合之后, 结果报告会被清除并回到初始 回合的结果状态, 同时你将重新开始制定决策, 这就是开始正式进入第一回合决策。

点击菜单栏上的 "决策" 标签, 进入决策制定区。 决策制定区由几个不同的页面组成。 在决策 区菜单栏的右边, 你可以找到 "决策列表" , 其中包括了你自己和你的小组成员的决策, 以及 你们所保存的小组最终决策。 小组最终决策将被作为本回合最后的决策与其他小组进行模拟。 在最后期限前, 请确保所有小组成员对小组最终决策达成共识。

其它页面也是用来制定决策的。 其它菜单也会帮助你完成一个回合的要求的所有决策制定。 决 策制定区的功能不仅是一个决策工具也是一个预算工具, 这里由系统自动计算功能和三种输入 单元格组成。

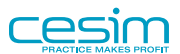

# <span id="page-15-0"></span>4.3. 市场前景

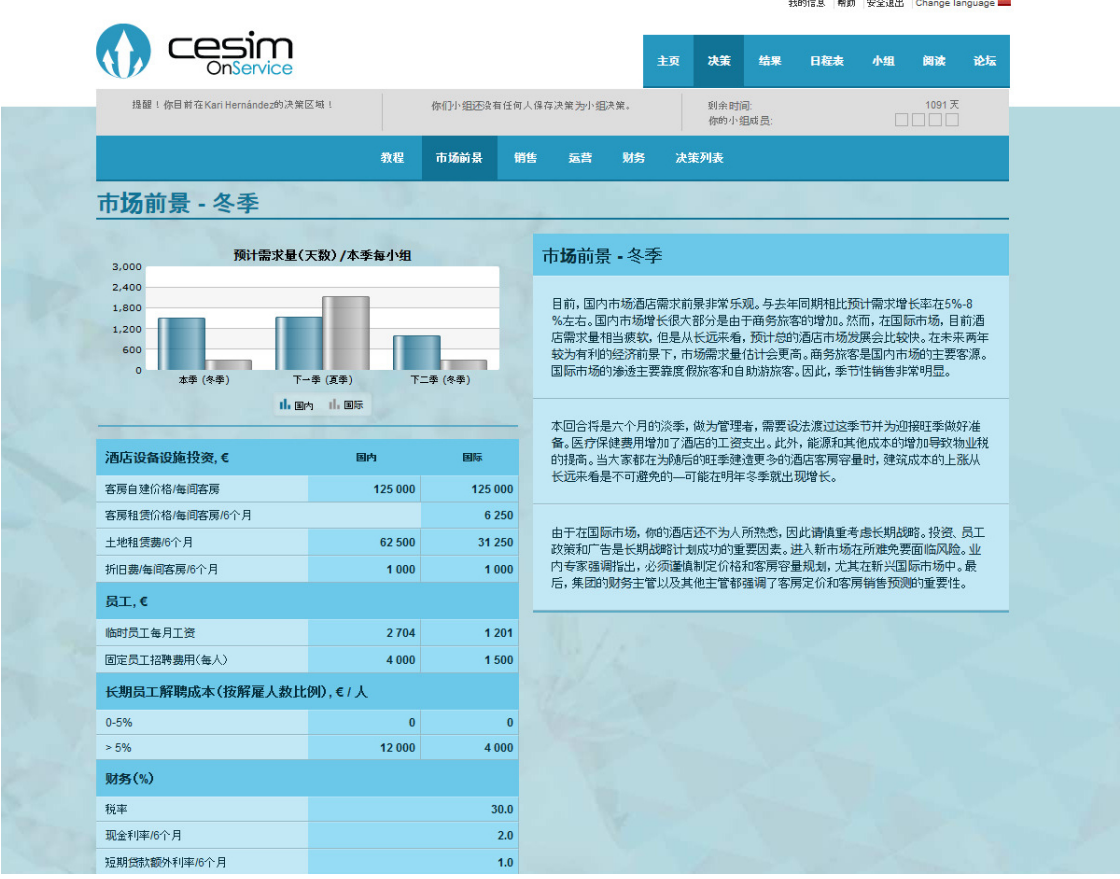

开始决策制定前, 请先阅读市场前景。 在市场前景页面的左边, 你可以看到在国内市场和 国际市场中, 每个小组估计的平均的市场需求以及其它一些为本回合设定的参数。 你也可以 在"决策"区里看到这些参数, 而且这些参数也已经被算入你的预算计算中。

决策制定将根据酒店经营的季节性划分, 分为夏季和冬季。 两个季节各为六个月的时间。

#### 注意

数量参数虽然是对每个回合的预测, 但也要求比较准确。 从另一方面讲, 由于受到市 场中其它公司的影响了, 市场发展会可能会与市场前景中的信息有所差别。 所以实际 市场发展可能不会像预期的那样发展。

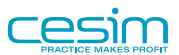

# <span id="page-16-0"></span>4.4. 销售

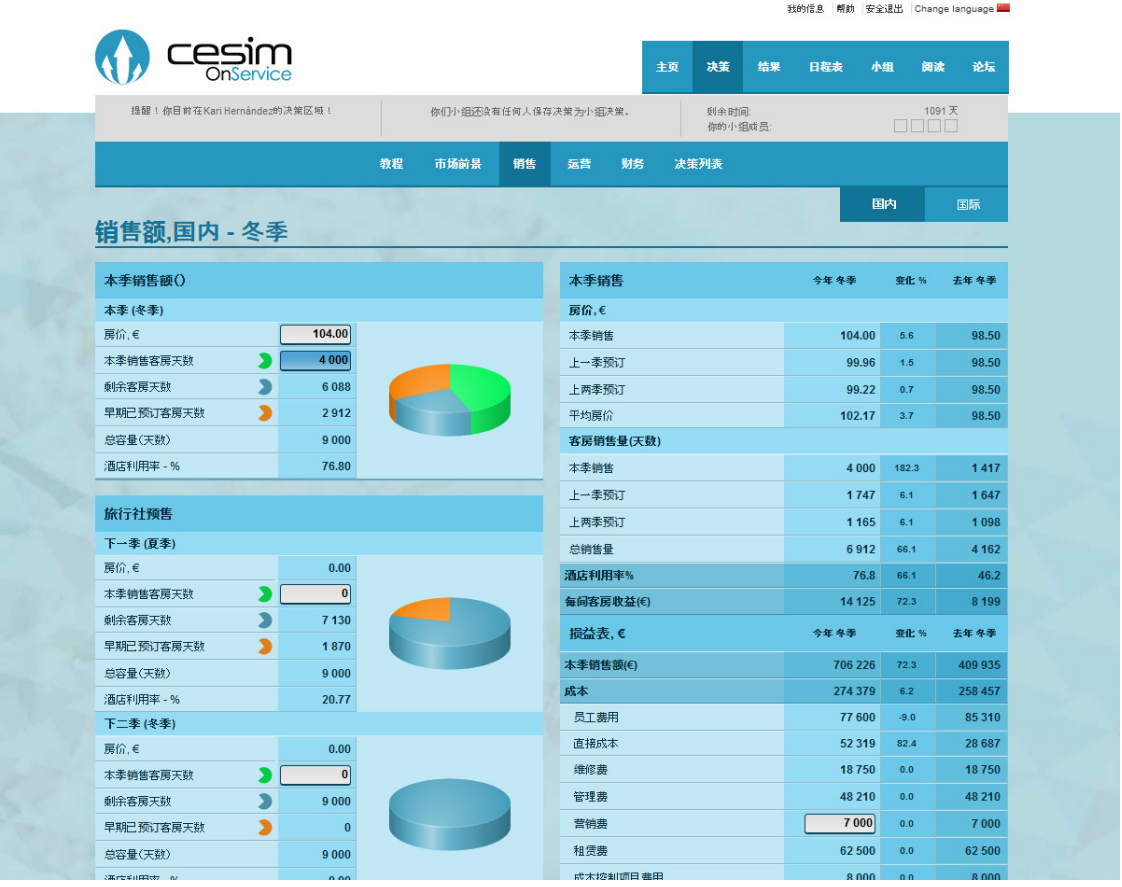

你可以提前两个回合把客房销售给旅行社和网上预定代理处, 预先销售下一回合的客房以 (+1)表示, 预先销售再下一个回合的客房以(+2)表示。 最后, 你需要为本回合那些未经 预订的客房定价。 一般来说, 预订客房的客人要比那些即来即住的客人对价格更为敏感。

#### <span id="page-16-1"></span>4.4.1. 预售

在以后两个回合的预先销售中, 你要决定有多少客房天数将供应给旅行社和代理处。 它会直接 影响到你的客房价格。 其它影响客房价格的因素是:

- 营销力度
- 人员配置
- 员工素质
- 酒店设施
- 付款条件

图表中的饼图会根据你的决策而变化。 把你的鼠标放置到图表上, 你会看到相应的解释。 图 表中的颜色与旁边各自所列数据的颜色相同。

我的信息 帮助 安全退出 Change language

#### <span id="page-17-0"></span>4.4.2. 本回合销售

在本回合, 你需要为即时入住的客人制定客房价格。 客房价格和其它因素将会影响需求, 也 就是客房天数的销售量。 除了价格之外的其它影响因素有:

- 营销力度
- 人员配置
- 员工素质
- 酒店设施

由于受到竞争的影响, 实际销售的天数是不定的。 请尽量在蓝色格中填入较为准确的销售预 测。 虽然预测不会影响实际销售量, 但预算是建立在你的销售预测基础上的。

在"销售"页面中, 你同样需要对本回合中的广告进行决策。 因为广告不仅对本回合产生影 响, 同时还具有长期效应, 所以广告决策对今后的回合也会产生影响。 广告会增加本回合和 今后两个回合的销售。

如果你进入国际市场的话, 请注意你需要分别完成在国内和国际市场中的决策。 你可以在进入 国际市场前, 对酒店客房进行投资, 并且进行广告宣传。 你也可以销售那些你在本回合中所 投资客房的客房天数。 请注意在运营前做广告并不会带来很大的成效, 它只影响到那些给旅行 社和代理商的预售客房天数, 而且广告对预售不会产生很大的效应。

<span id="page-17-1"></span>4.5. 运营

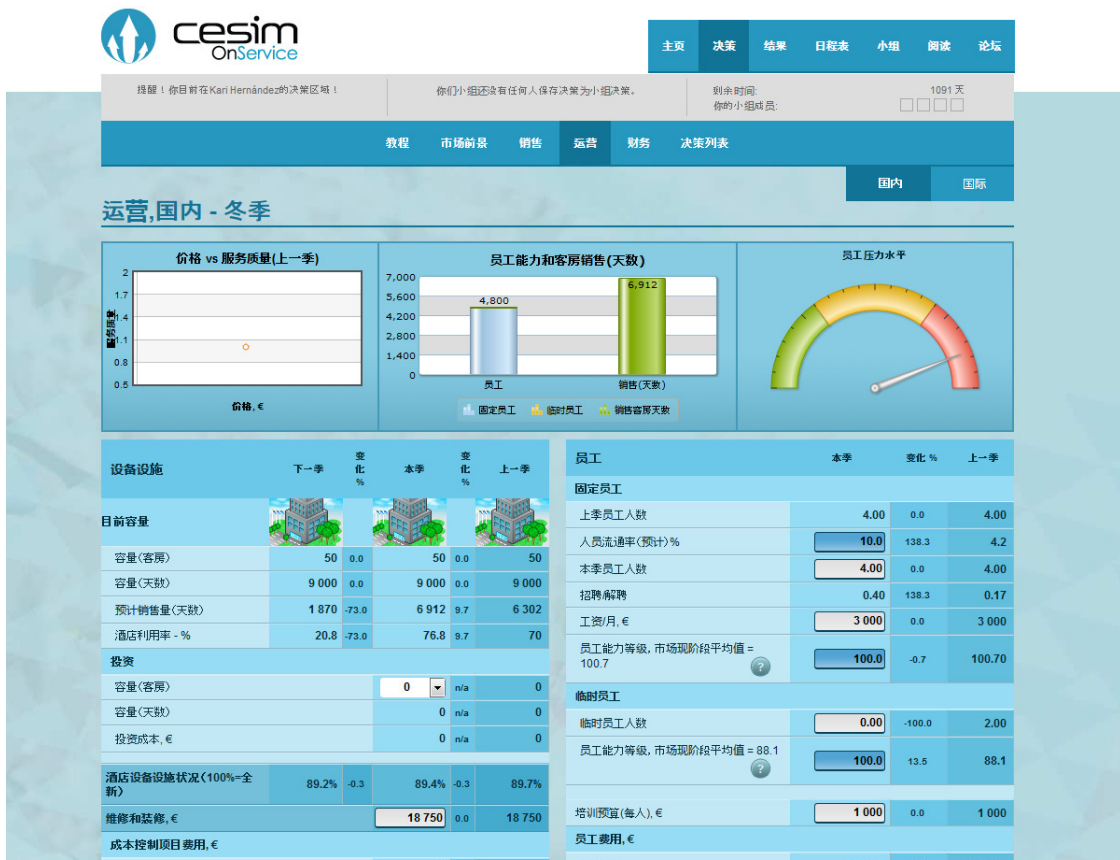

在"运营"页面上, 你需要制定有关酒店设施和人力资源的决策。

#### <span id="page-18-0"></span>4.5.1. 设施

每间客房在半年内可有180天客房天数容量。 客房的投资以五间客房起算, 你可以选择每五间 客房递增的投资数量。 每投资五间客房将在每个回合增加900天客房天数。 在国内市场中, 酒 店已经拥有了100年的租赁合同。 酒店拥有目前建筑的使用权。 所以酒店要自行负担其新的投 资建设费用。

你不仅可以投资建新的客房, 也可以投资装修现有的客房。 对客房的所有投资都需要一个回合 的时间才能完成。 装修可以提高酒店的整体质量。 酒店设施的状况以数字表示, 100意味着新 建或刚装修完的设施。 较好的设施条件被视为较好的酒店质量。 由于日常磨损, 酒店设施会 随着时间而变得陈旧。

如果你决定拓展国际市场, 你需要决定选择在土地租赁合约中增加酒店大楼租赁, 还是自己 负担新酒店大楼的建设。 你必须选择其一来开启国际市场运营。 在租赁合同中增加租用酒店大 楼, 意味着你将支付酒店大楼的租金, 而无需自己筹备资金建设。 房东已与你达成协议, 在 你需要时就为你建新的客房。

#### <span id="page-18-1"></span>4.5.2. 为提高成本效率而进行的成本控制努力

成本控制以降低并精简成本, 提高流程效率为目的。 它会对运作和管理成本产生影响。 第一 个成本控制项目会影响直接服务成本, 第二个会影响固定管理成本。 你可以对成本控制项目重 新命名。 损益表中的管理成本代表这些管理服务成本, 它是外包给其他公司的。

#### <span id="page-18-2"></span>4.5.3. 员工

在计划人力资源时, 分配时灵活和高效并重很重要。 这里有两种员工:固定员工和临时员工。 酒店需要一些经验丰富的固定员工来完成任务。 然而, 更换固定员工也不容易, 聘用和解聘 固定员工的成本很高。 雇用临时员工可以让酒店在需求变化时更好的调节酒店员工。 临时员工 可以完成许多简单的工作, 酒店的灵活性并不要球所有的员工需要完成所有的工作。

你可以以市场工资价雇用临时员工, 但你需要补偿固定员工。 这个决定很自然地会对你的实际 的固定员工状况产生影响。 因为雇用新员工会产生招聘成本, 所以你需要尽量避免高额的员工 开支。 此外, 如果员工人数增加, 你需要为员工作更多培训预算。

除了工资和培训之外, 固定员工的开支也受工作量和酒店生意的影响。 员工压力水平是衡量酒 店在运营过程中人员配置的情况。

在一般情况下, 培训可以提高员工的工作积极性和效率, 但随着员工能力的提高, 培训的效 果也会越来越小。

影响员工能力水平的因素是:

- 新/老员工比率
- 培训预算(本回合和上一回合)
- 工资(新员工)

影响员工素质的因素有:

• 临时员工/固定员工比率

• 员工平均能力水平

#### <span id="page-19-0"></span>4.5.4. 聘用和解聘成本

聘用成本是一项支付给招聘公司作为雇用新的固定员工的费用。 当你为减少员工成本而减少固 定员工数量时会产生解聘费用。 解聘费用的多少取决于解聘固定员工的人数。

# <span id="page-19-1"></span>4.6. 财务

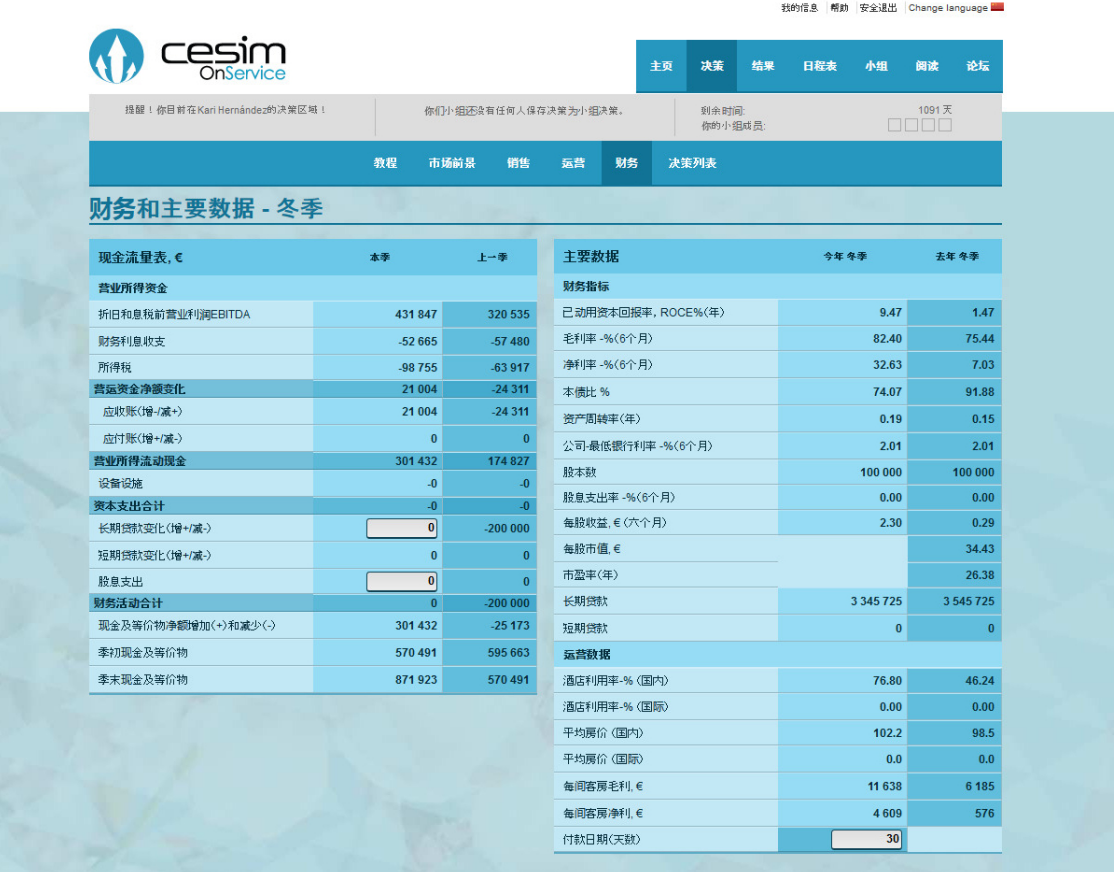

一般来说, 财务决策是你需要做的最后一组决策。 所有与金融市场有关的交易以总公司为准。 你需要对下列项目做决策:

- 增加(+)/减少(-)长期贷款
- 付款日期
- 股息分配

年底现金不得低于最低现金流量(200000欧元)。 如果低于最低现金流量, 财务部会自动用短期 贷款来填补空缺。 当不需要短期贷款时, 系统会自动还款。 短期贷款利率通常要比长期贷款 利率高。 短期贷款的利率会显示在"市场前景"页面中。

你需要给旅行社和网上预定代理商的预售制定付款日期(以天计算)。 付款日期会影响资产负 债表中的应收账款的数目。

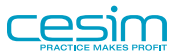

#### <span id="page-20-0"></span>4.6.1. Key figures

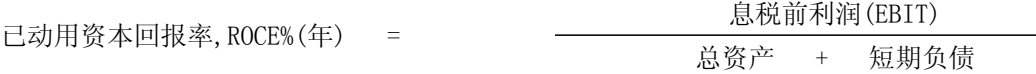

已动用资本回报率ROCE是衡量公司资本投资的收益及成效的一项财务指标。息税前利润EBIT是 营业额 - 整年的成本和费用支出。短期负债由一年中的短期贷款和应付账款组成。

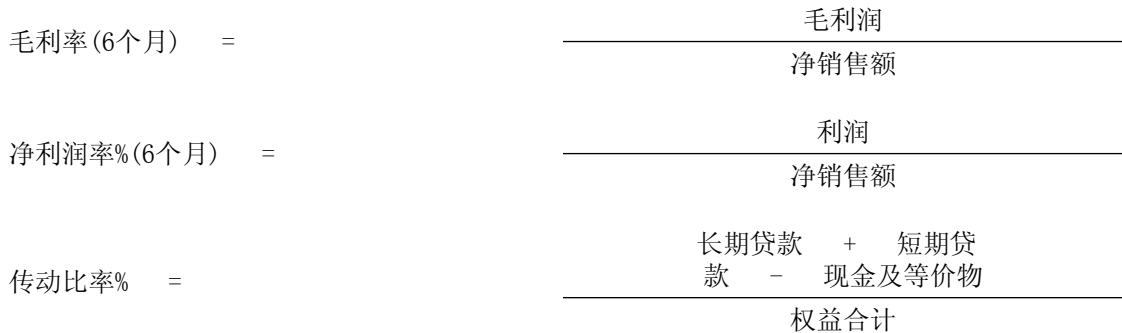

Net debt to equity (gearing) is a ratio of a company's level of long-term debt in comparison to its equity capital. Gearing explains how a company finances its operations.

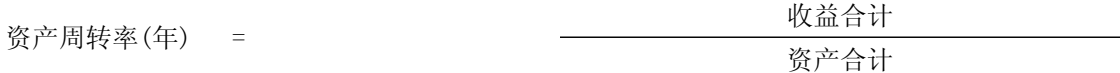

This ratio describes the amount of sales that are generated from each euro of assets.

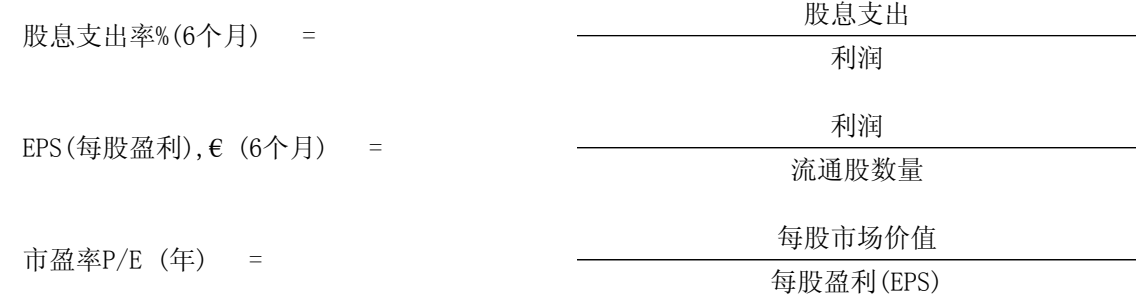

每个回合公司市场价值体现后,可得到市盈率(P/E)数据。

#### <span id="page-20-1"></span>4.6.2. 主要财务指标计算:

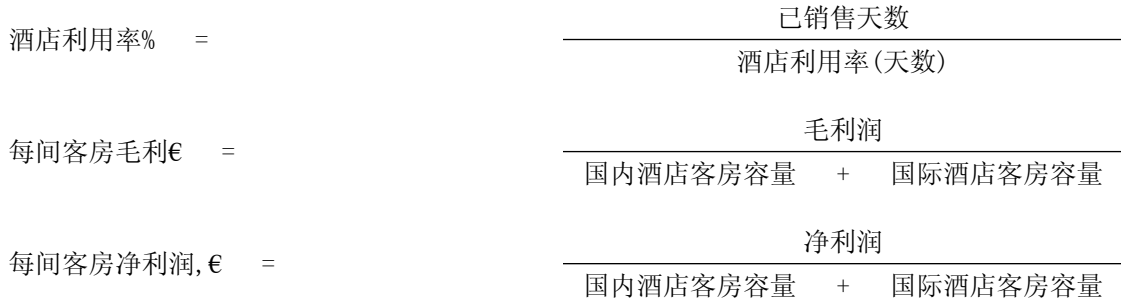

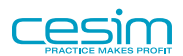

我的信息 帮助 安全退出 Change language

# <span id="page-21-0"></span>第 5 章 结果诠释

在每个新回合开始之前, 分析上一回合的结果将会对你的决策很有帮助。 通过与其他小组的经 营状况的比较, 来提高你们小组今后的经营战略。

练习回合开始后, "结果" 页面才可用。 每个回合的最终期限过后, 系统会根据每个小组的小 组决策自动分析计算出结果。 在下拉式菜单中选择你想要查看的回合, 你也可以在这里看到之 前所有回合的结果, 同时也可以与其他小组的结果进行比较。

在图表框中点击小图表符号, 就能看到相应的信息。

### <span id="page-21-1"></span>5.1. 获胜准则

通常以股东累计总回报率来决定小组的成败, 股东累计回报表示了公司在所有回合中给股东创 造的利润价值。 股东累计回报率表示每回合的平均增长率。 公司的市值是通过折现现金流量来 评估。 现金流的大量增加会提高公司的市值。 资本收益(公司市值)加上每个回合发放的股息 而得出股东累积总回报。

其它的衡量方法也可以作为获胜准则。 当你在选择获胜准则时, 你应该从长期和短期两个方面 的可行性进行考虑。 股东累积回报总和是最好的评估表现方式, 因为它是基于股价和已发放的 股息来计算的。

### <span id="page-21-2"></span>5.2. 市场报告

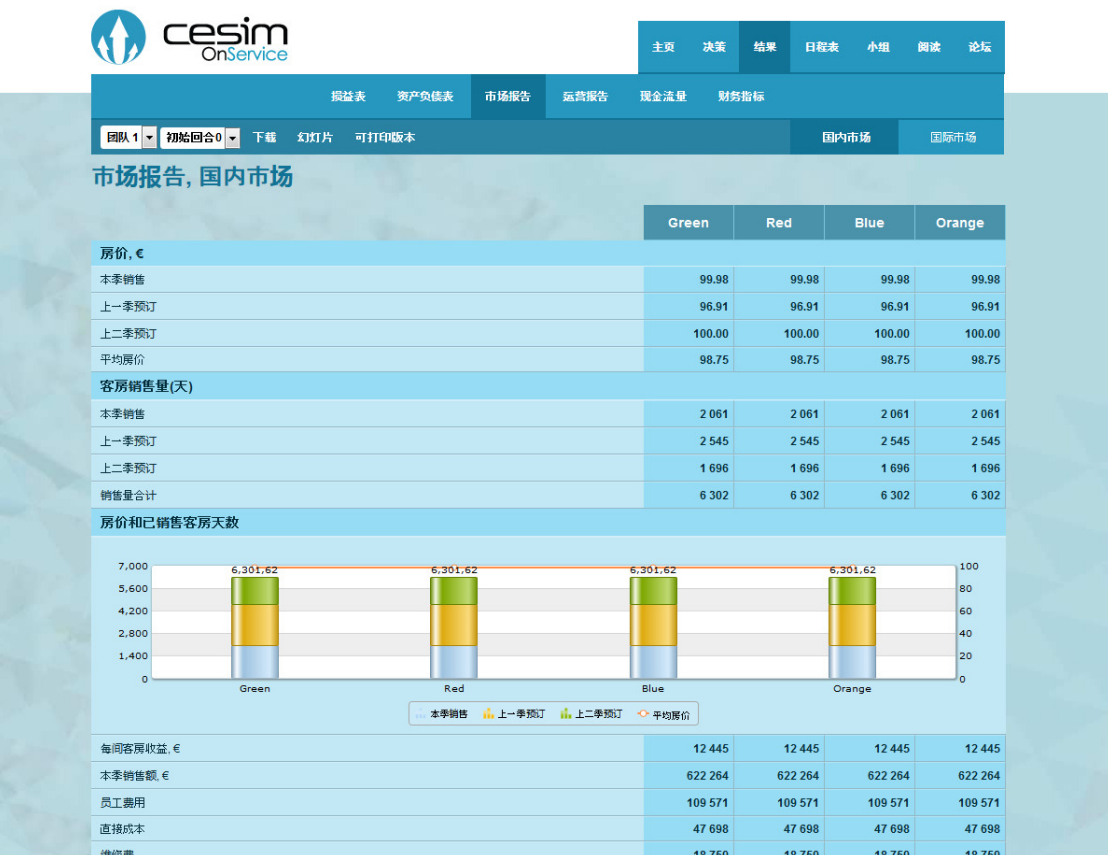

市场报告中列出了有关房价、客房天数销售量、收益率和预售量。 一般来讲, 如果没有特别选 择前几回合中的某一回合的话, 这些数据显示的是上一回合的结果。

你需要对不同回合的客房进行定价:1.本回合 2.一个回合预售 3.两个回合预售。 所销售的客 房天数在价格下面显示。

随后所列的是本回合每间客房的销售额。 请注意每间客房的销售天数为180天。

市场报告包含了具体的区域利润计算列表。 集团公司的损益表在 "损益表" 页面中。

在区域利润计算中, 从每回合收益中扣除的成本有:员工费用、直接成本、维修费用、管理费 用、市场推广费、租赁费和成本控制项目费用。

员工费用: 包括工资、培训、聘用和解聘费用。 直接成本: 指每一天客房天数的直接可变成本。 维修费用: 包括维修费用和装修费用。这些决策在"运营"页面中。 管理费用: 管理费通常随着通货膨胀率上涨而增加。 然而, 管理费用受成本控制项目的影响, 而因此降低。 营销费用: 小组在"销售"页面中决定产品的营销力度。 租赁费用: 如果在国际市场是租用酒店, 那么这笔费用包括土地租赁费和酒店大楼的租赁费。 成本控制项目费用: 这项费用是有关如何有效控制管理和直接成本, 在"运营"页面中决策。

EBITDA表示在扣除利息、所得税、折旧费和分期还款(在本模拟中我们没有分期还款)之前的利 润。 在本模拟中以营业额减去营业费用表示。 EBITDA表示在扣除利息、所得税、折旧费和 分期还款(在本模拟中我们没有分期还款)之前的利润。 在本模拟中以营业额减去营业费用表 示。

折旧费: 指固定资产,如酒店客房随着时间的流逝而降低了价值。 折旧费是固定资产根据其使 用寿命和日常磨损程度而分摊的购买成本。 在市场前景页面可以看到每间客房的折旧费。 折旧 值会随着资产负债表中的设备价值下降而下降。

EBIT是EBITDA减去折旧费用后产生的, 它是在扣除利息和所得税之前的利润。

市场报告页面底部显示今后二个回合的预售量和预售价格。 本回合市场供需情况也在此显示。

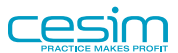

# <span id="page-23-0"></span>5.3. 运营报告

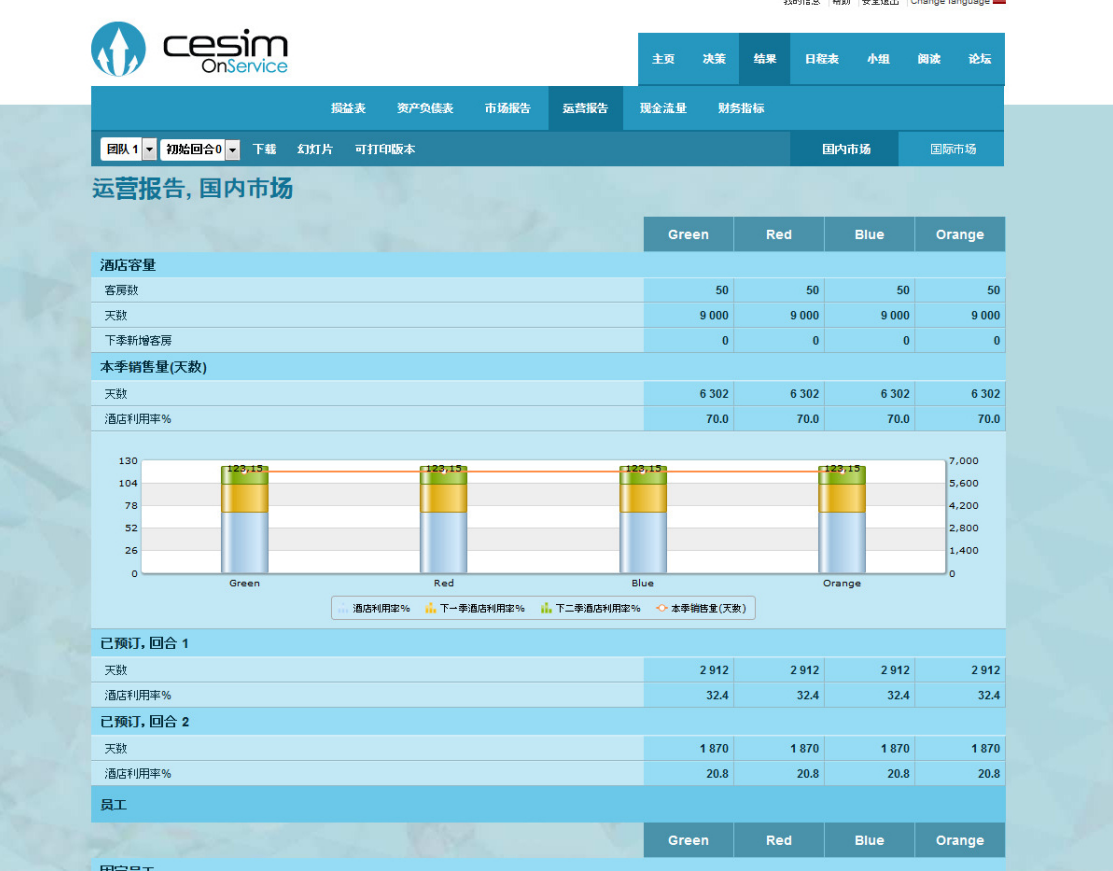

在 "运营" 报告最上面, 我们可以看到本回合的酒店容量和销售数据。 客房占有率以百分比显 示。 今后两个回合的预售量和预售量所占的百分比也在此显示。 本回合对于酒店容量的投资已 投资的房间数量来表示。

员工– 固定员工:

工资/月: 每月要付给固定员工的工资。 培训/员工: 在固定员工培训上的投资。 上季员工人数: 上回合你所聘用的固定员工人数。 员工流通率: 它是指员工离职的百分比。 导致员工离职的部分原因是员工的工资和培训比其他 酒店来得低。 还有一些导致员工流通率变化的其它未知因素(=正常流通率)。 聘用(+) / 解聘(-): 通过你所需要的员工数量, 上回合的员工数量和员工流通率来决定的。 本季员工人数: 本回合你决定雇用的员工人数。

你可以看到上回合和本回合所聘用的临时员工人数。

"能力等级"是一项员工工资和培训职能指数。

在"能力等级"下面列出的是员工费用细目分类。

最后, 显示的是直接成本, 它是酒店客房一天的直接可变成本。

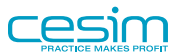

我的信息 帮助 安全课出 Change language ...

# <span id="page-24-0"></span>5.4. 损益表

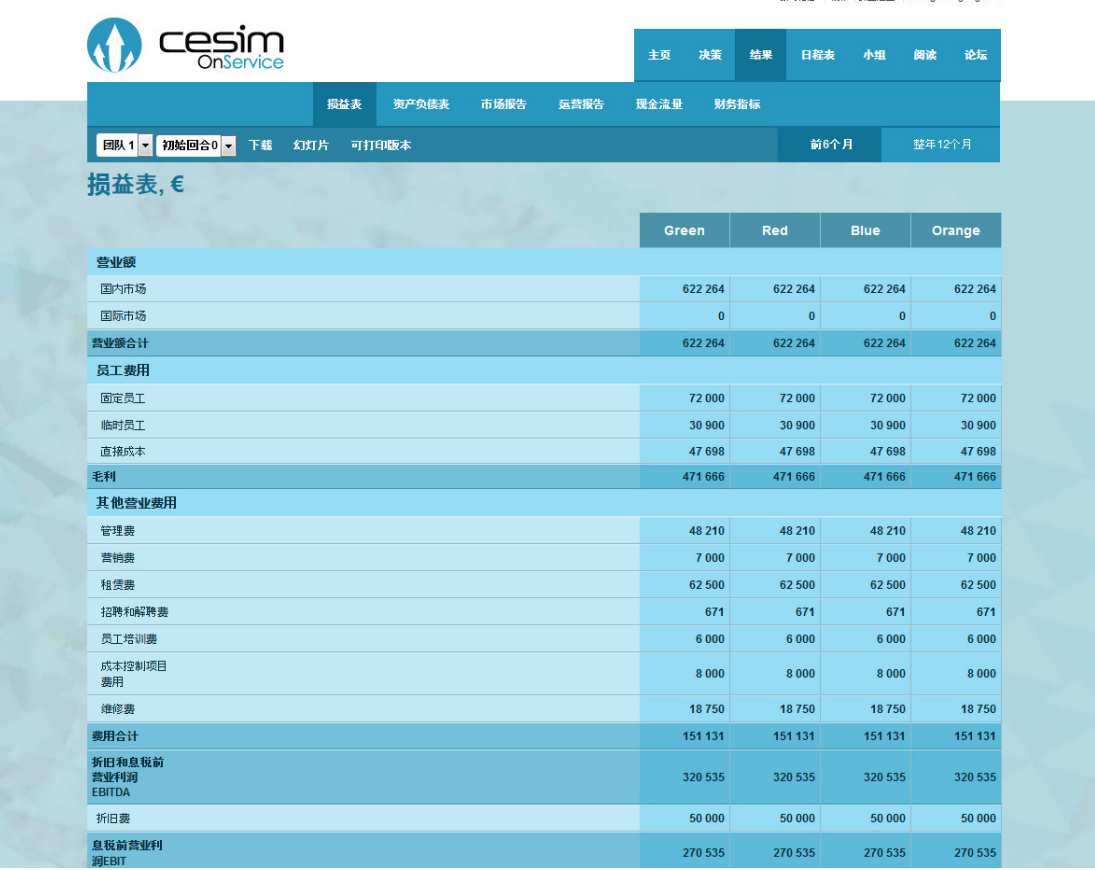

损益表对酒店每个回合的财务状况进行总结, 它列出酒店的收支项目以及每回合的利润。

在该页面中有两张损益表。 第一张显示的是你想查看的某个回合的损益表。 第二张是上一回合 的损益表, 这样你就可以看到整一年的损益表内容。

营业额: 客房价格乘以客房天数。 员工费用: 酒店员工的工资支出。 你需要决定支付给固定员工的工资, 但临时员工的工资以市 场工资价格支付(请查看市场前景中的工资水平)。 直接成本: 客房每天的直接成本乘以所销售的客房天数。 管理费用: 成本控制效应将影响固定管理费用。 营销费用: 在销售页面中决策营销力度。 租赁费用: 土地和酒店大楼租赁费用。 有关详细费用请查看运营和市场前景页面。 聘用和解聘费: 员工的聘用和解雇费用。 详情请看市场前景。 员工培训费: 员工培训费用。 具体费用参见"运营"页面。 成本控制项目费用: 这项费用是关于如何控制管理费用和直接成本的费用, 此决策在运营页面 中。 维修费用: 维修和装修费用。 请在运营页面中决策。 折旧费用: 酒店设施的定期折旧费(资产负债表)。 请看市场前景参数下的折旧。 利息收益: 公司通过现金及现金等价物获得利息。 市场前景中有提供了相关利率。 长期贷款利息: 债务资金, 如因从金融机构借的贷款所需支付的利息。 贷款利率根据你的财务 状况而定。 短期贷款利息: 和长期贷款一样, 但短期贷款的利率在长期贷款的利率上增加一个贷款利率。 增加的贷款利率可以在市场前景中查看。 所得税: 税率可以在市场前景中看到。 上一回合的亏损可以抵扣所得税。

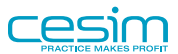

# <span id="page-25-0"></span>5.5. 资产负债表

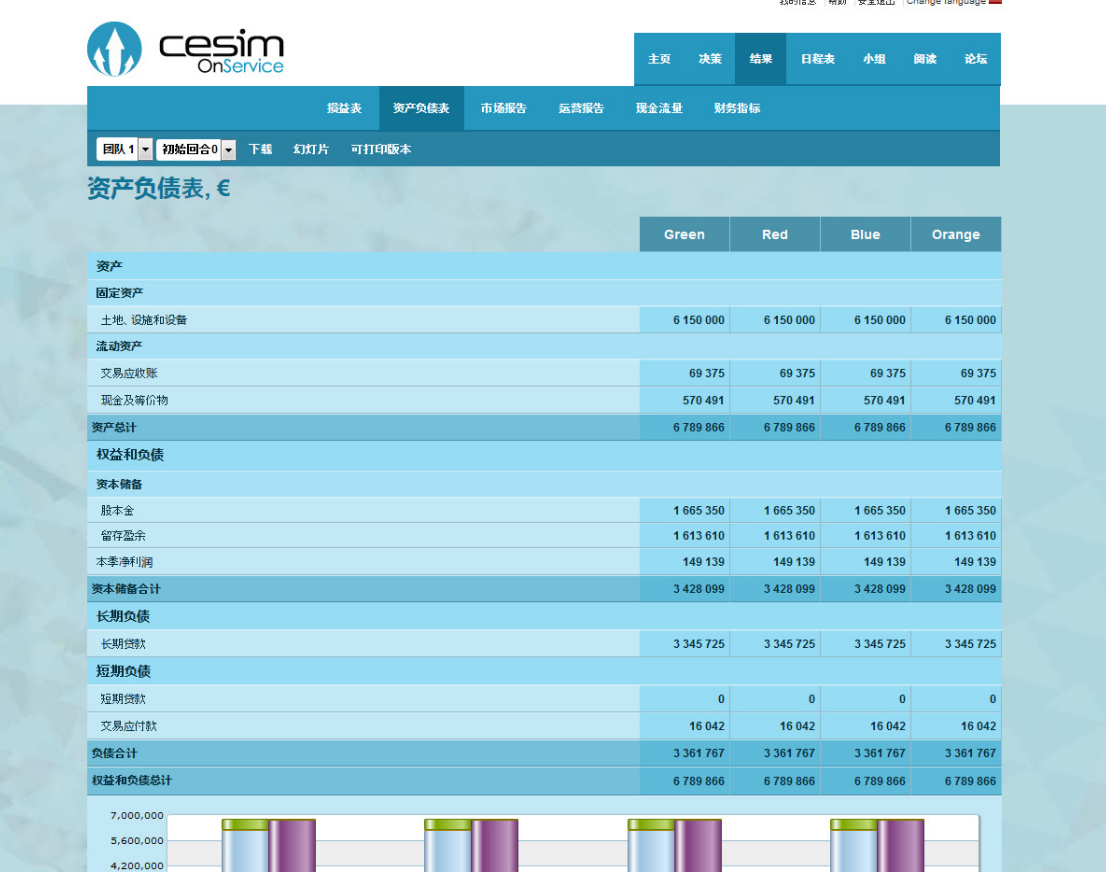

资产负债表记录了公司的资产和负债。 它为公司目前的财政状况提供了大的框架。 资产负债表 由二部分组成, 第一部分是"资产", 列出了酒店投资资产。 另一部分是"股东权益和负 债", 列出了酒店资金的来源。 因此两个部分中, 每部分的总数应该是相等的。

土地、设备和设施: 是指酒店大楼的价值。 它的价值会被定期折旧而减少。

应收账款: 预售的客房天数还没有支付的账目。 在财务页面通过决策付款日期来决定应收账 款。

现金及现金等价物: 每个回合保底现金为200000欧元, 当你的现金低于此保底现金时, 系统会 自动采用借短期贷款来弥补资金空缺。 资产负债表中的现金数量影响损益表中的利息收益。

股本金: 股本金为927443欧元, 如净资产或股票回购不包含在本模拟中。

其他有限权益: 受到限制的权益, 如那些不能用于支付股息的权益。

留存利润: 前几回合的利润在这里体现。 在资产负债表中, 股息从留存利息中扣除。 在课程 结束时较高的留存利息是公司长期盈利的标志。

本回合净利润: 当前回合损益表中的最后一行。 较高的利润是短期盈利的标志。

长期贷款: 如果公司缺少运作资金, 就可以向银行贷款。 当然需要承担相应的贷款利息。

短期贷款: 短期贷款用于弥补保底现金的不足。

应付账款: 酒店所有采购都以相同的付款期限, 如无特别规定, 通常为30天。 营销费、租赁 费、成本控制费、维修和装修费用都会对应付账款产生影响。

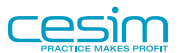

我的信息 轉睛 安全退出 Change language ......

# <span id="page-26-0"></span>5.6. 现金流量表

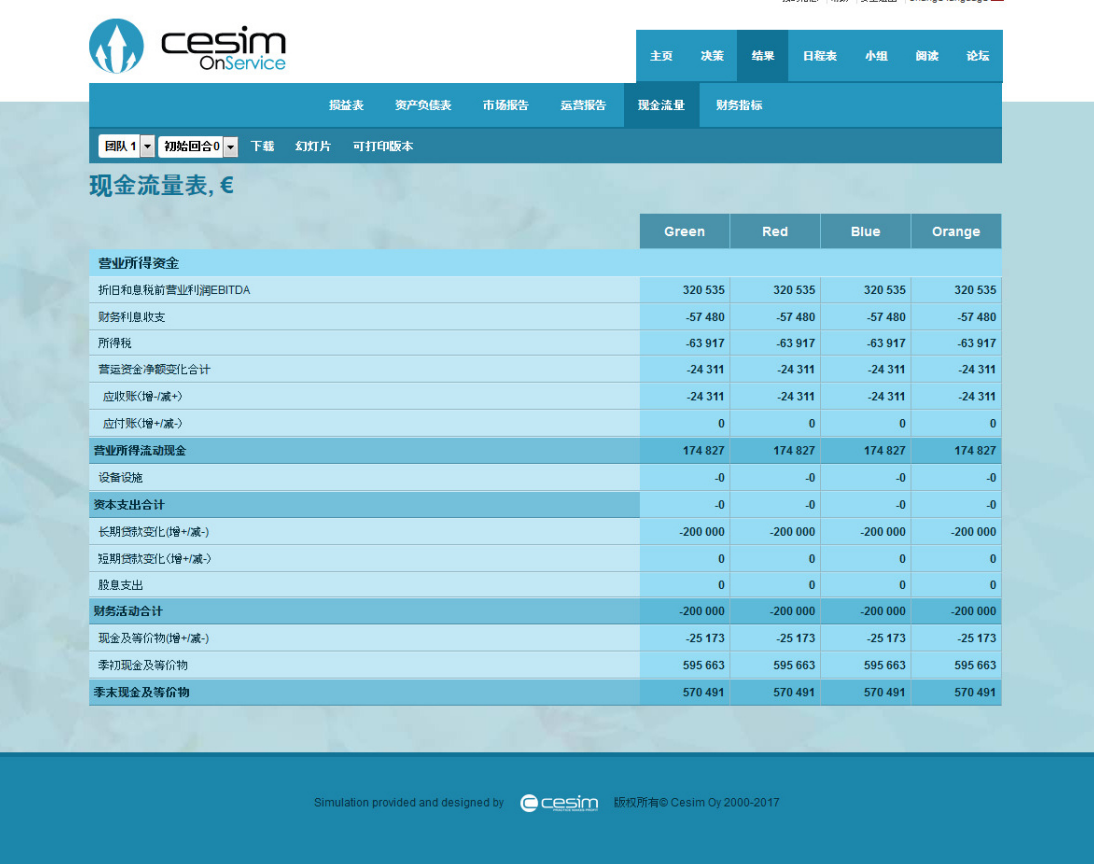

现金流量表列出了酒店最近收到和支付现金的情况。 它反映了从运营中的现金流动;投资(资 金支出)的现金流动;以及融资活动中现金流动情况。

"营业利润(EBITDA)" 是损益表中现金流量表的基础。 在此基础上加上融资收益并减去融资费 用, 比较典型的有利息的收益和支出费用。 然后扣除所得税, 得出损益表(营业所得资 金)。 请注意, 折旧费用并没有计算在内, 因此它不属于真正的现金流。 但这里采用把过去 每回合的投资分布到各回合收益表中的方法。

运营资金变化包括了应收账款和应付账款的变化。 他们都属于资产负债表的部分。 应收账款上 升会使得资金紧缺。 另一面, 应付账款数目的增加会使得资金运作宽余, 使得其他公司有更 多的资金留在我们这里。

运营资金的变化计算到损益表中后, 我们就得出营业所得流动现金。

在减去固定资产(设施设备)后, 我们得出资本支出后的流动现金。

再从表中扣除贷款, 加入新的贷款。 如果向股东发放股息, 就要扣除股息。 最后, 我们得 到现金及现金等价物的净额的变化增加或减少。

把这些数据加入(减去)回合初的现金及现金等价物中, 得到回合末的现金及现金等价物值。 回合初现金及等价物加/减此数字后,得出回合末现金及等价物。